## 2 Finish Windows setup

Tuntaskan penataan Windows Finalizar configuración de Windows

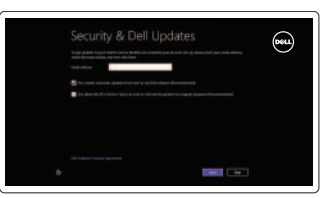

## 3 Explore resources

Jelajahi sumber daya Explorar recursos

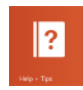

## Shortcut keys

Tombol pintasan Teclas de acceso directo

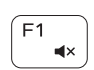

#### Mute audio

Mematikan audio Silenciar el audio

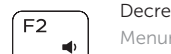

#### Decrease volume Menurunkan volume

Disminuir el volumen

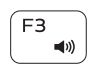

#### Increase volume Meningkatkan volume Aumentar el volumen

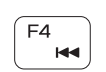

## Play previous track/chapter

Memutar trek/bab sebelumnya Reproducir pista o capítulo anterior

## Play/Pause

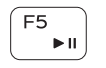

Memutar/Menjeda Reproducir/Pausar

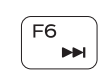

#### Play next track/chapter

Memutar trek/bab selanjutnya Reproducir pista o capítulo siguiente

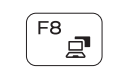

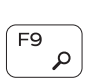

Switch to external display Beralih ke display eksternal

Cambiar a la pantalla externa Open Search charm Buka tombol Pencarian Abrir acceso buscar

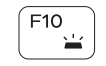

## Toggle keyboard backlight — optional

Beralih antar lampu latar keyboard — opsional Alternar retroiluminación de teclado — opcional

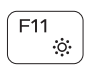

#### Decrease brightness

Menurunkan kecerahan Disminuir brillo

#### Increase brightness

Meningkatkan kecerahan Aumentar brillo

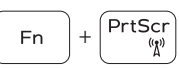

## Turn off/on wireless

Mengaktifkan/menonaktifkan nirkabel Activar/desactivar la función inalámbrica

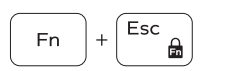

## Toggle Fn-key lock

Beralih antar kunci tombol-Fn Alternar bloqueo Fn-tecla

## NOTE: For more information, see *Specifications* at dell.com/support .

CATATAN: Untuk informasi selengkapnya, lihat *Spesifikasi* di dell.com/support .

NOTA: Para más información consulte *Especificaciones* en dell.com/support .

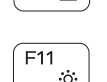

## $F12$  $\mathcal{L}(\mathbf{0})$

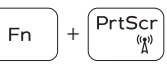

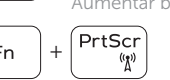

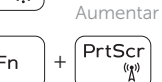

## Connect the power adapter and 1 press the power button

Menghubungkan adaptor daya dan tekan tombol daya Conecte el adaptador de energía y presione el botón de encendido

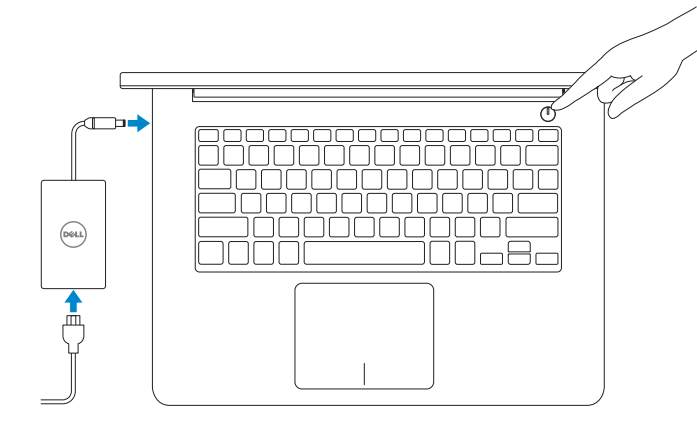

#### Help and Tips

Bantuan dan Tip Ayuda y consejos

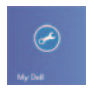

## My Dell

Dell Saya Mi Dell

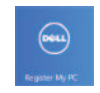

## Register your computer

Daftarkan komputer Anda Registre su equipo

#### Enable security and updates

Aktifkan keamanan dan pembaruan Activar seguridad y actualizaciones

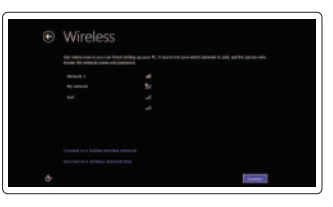

#### Sign in to your Microsoft account or create a local account

Log masuk ke akun Microsoft atau buat akun lokal Ingrese a su cuenta de Microsoft o cree una cuenta local

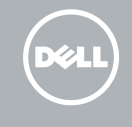

## Connect to your network

Terhubung ke jaringan Anda Conectar a su red

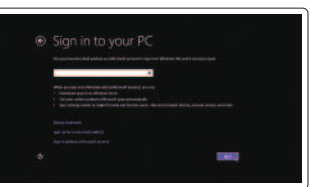

Guía de inicio rápido

## Quick Start Guide

# Inspiron 14

5000 Series

#### Features

Fitur | Funciones

- 10. Indicador luminoso de la actividad de la unidad de disco duro
- 11. Área de clic izquierdo
- 12. Área de clic derecho
- 13. Puerto de audífonos
- 14. Puertos USB 3.0 (2)
- 15. Puerto HDMI
- 16. Puerto de red
- 17. Botón de encendido
- 18. Etiqueta de servicio
- 19. Etiqueta regulatoria
- 1. Micrófono derecho
- 2. Cámara
- 3. Indicador luminoso de estado de la cámara
- 4. Micrófono izquierdo
- 5. Ranura del cable de seguridad
- 6. Puerto de adaptador de alimentación
- 7. Puerto USB 2.0
- 8. Lector de tarietas multimedia
- 9. Indicador luminoso de estado de la batería

- 1. Right microphone 2. Camera
- 3. Camera-status light
- 4. Left microphone
- 5. Security-cable slot
- 6. Power -adapter port
- 7. USB 2.0 port
- 8. Media-card reader
- 9. Power and battery -status light
- 10. Hard-drive activity light
- 11. Left-click area
- 12. Right-click area
- 13. Headset port
- 14. USB 3.0 ports (2)
- 15. HDMI port
- 16. Network port
- 17. Power button
- 18. Service Tag label
- 19. Regulatory label
- 1. Mikrofon kanan
- 2. Kamera
- 3. Lampu status kamera
- 4. Mikrofon kiri
- 5. Slot kabel pengaman
- 6. Port adaptor daya
- 7. Port USB 2.0
- 8. Pembaca kartu media
- 9. Lampu daya dan status baterai
- 10. Lampu aktivitas hard disk
- 11. Area klik kiri
- 12. Area klik kanan
- 13. Port headset
- 14. Port USB 3.0 (2)
- 15. Port HDMI
- 16. Port jaringan
- 17. Tombol daya
- 18. Label Tag Servis
- 19. Label regulatori

Modelo P49G País de origen en activitativa de la estado en China

> 2014-01 Printed in China.

#### Product support and manuals

Dukungan dan manual produk Soporte técnico de productos y manuales

## dell.com/support dell.com/support/manuals

dell.com/windows8

#### Contact Dell

Hubungi Dell Póngase en contacto con Dell dell.com/contactdell

#### Regulatory and safety

Regulatori dan Keselamatan Normativa y Seguridad

dell.com/regulatory\_compliance

#### Regulatory model and type Model dan tipe regulatori

Modelo y tipo normativo

P49G P49G001

#### Computer model

Model komputer Modelo de equipo Inspiron 5447

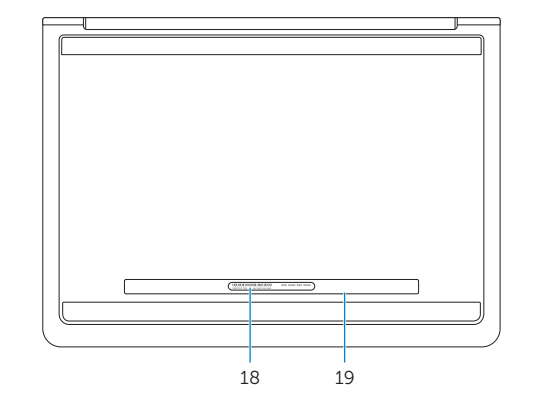

#### Información para NOM, o Norma Oficial Mexicana

La información que se proporciona a continuación se mostrará en los dispositivos que se describen en este documento, en conformidad con los requisitos de la Norma Oficial Mexicana (NOM):

#### Importador:

 $\frac{1}{2} \left( \frac{1}{2} \right) \left( \frac{1}{2} \right) \left( \frac$ 

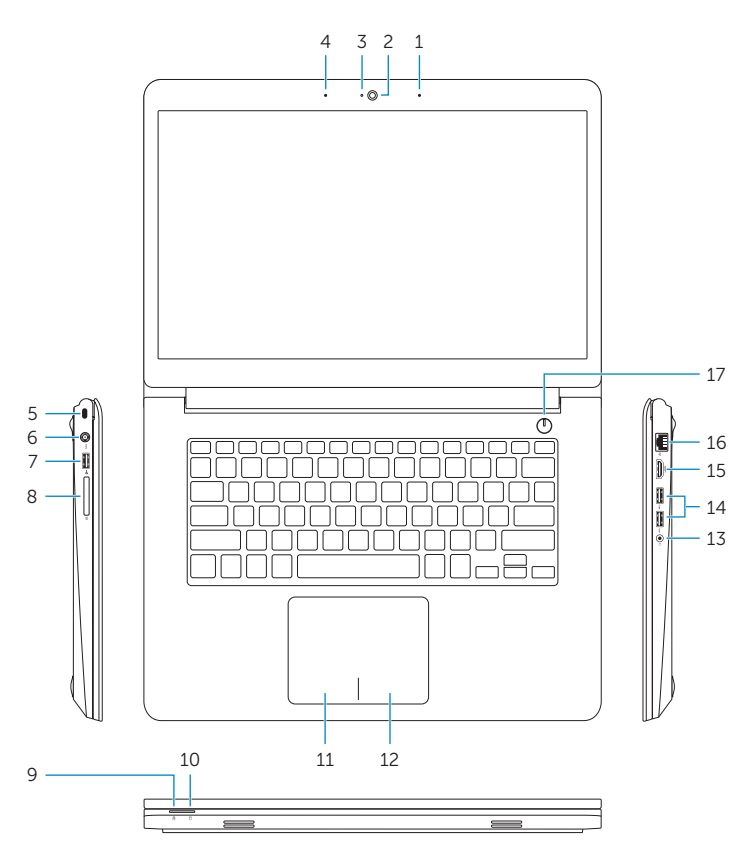

Dell Mexico S.A. de C.V. AV PASEO DE LA REFORMA NO 2620 PISO 11

COL. LOMAS ALTAS

MEXICO DF CP 11950

Voltaje de alimentación Frecuencia 50 Hz–60 Hz Consumo de corriente de entrada 1,50 A/1,60 A/1,70 A/2,50 A<br>Voltaje de salida 19,50 V CC Voltaje de salida 19,50 V CC<br>Consumo de corriente de salida 19,50 V CC Consumo de corriente de salida

© 2014 Dell Inc. © 2014 Microsoft Corporation.

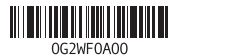